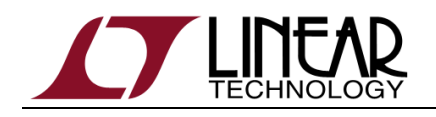

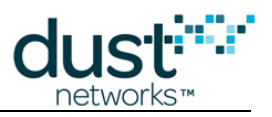

# **Eterna**™ **Board Specific Configuration Guide**

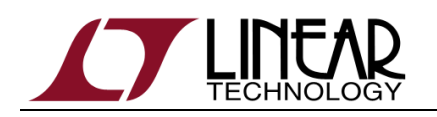

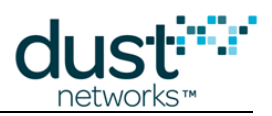

# **Table of Contents**

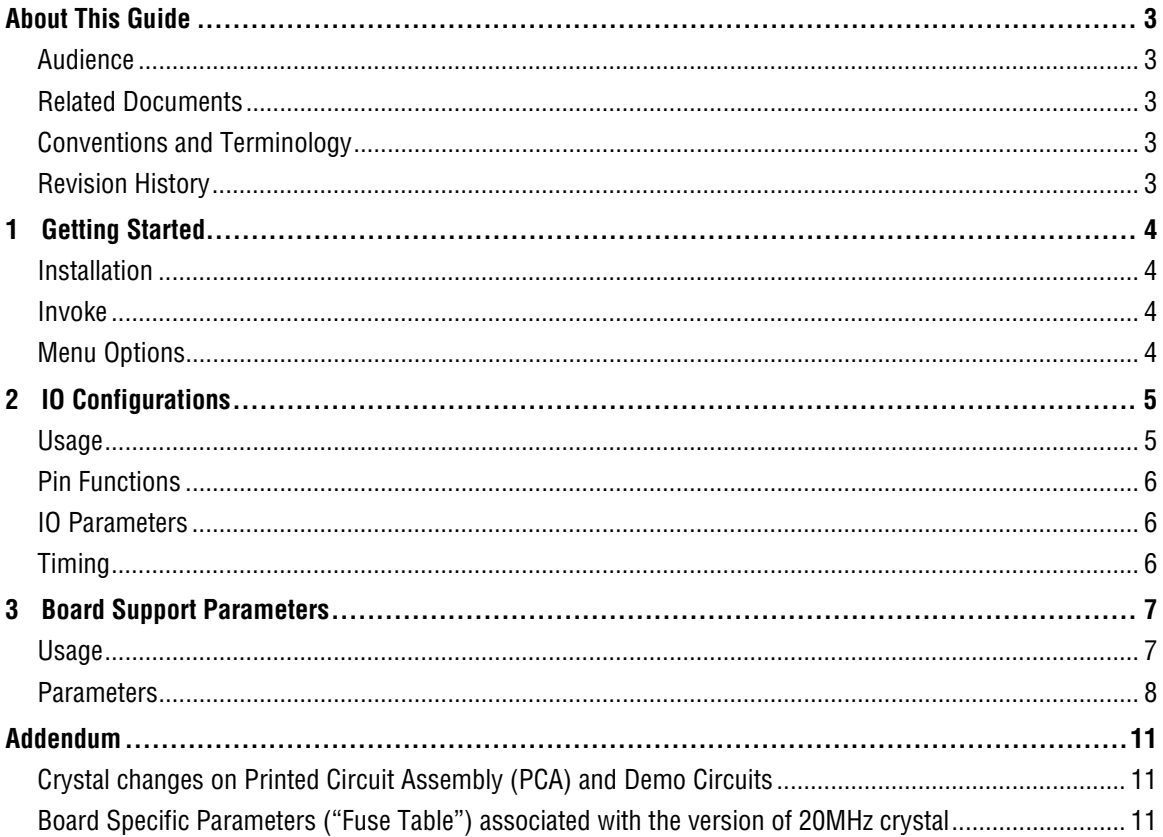

## **List of Figures**

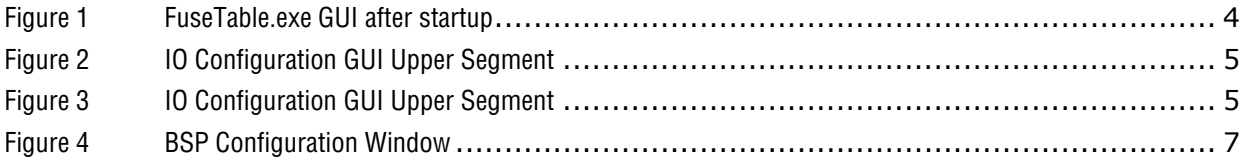

## <span id="page-2-0"></span>**About This Guide**

This document describes the use of the Eterna Board Specific Configuration application, FuseTable.exe, including the effects of the individual settings.

#### **Audience**

This document is intended for system developers, hardware designers, and software developers.

#### **Related Documents**

The following related documents are available: Eterna Integration Guide Eterna Board Serial Programmer Guide

#### **Conventions and Terminology**

This guide uses the following text conventions:

- Computer type indicates information that you enter, such as a URL.
- **Bold type** indicates buttons, fields, and menu commands.
- Italic type is used to introduce a new term.
- **Note:** Notes provide more detailed information about concepts.
- **Caution:** Cautions advise about actions that might result in loss of data.
- **Warning:** Warnings advise about actions that might cause physical harm to the hardware or your person.

#### **Revision History**

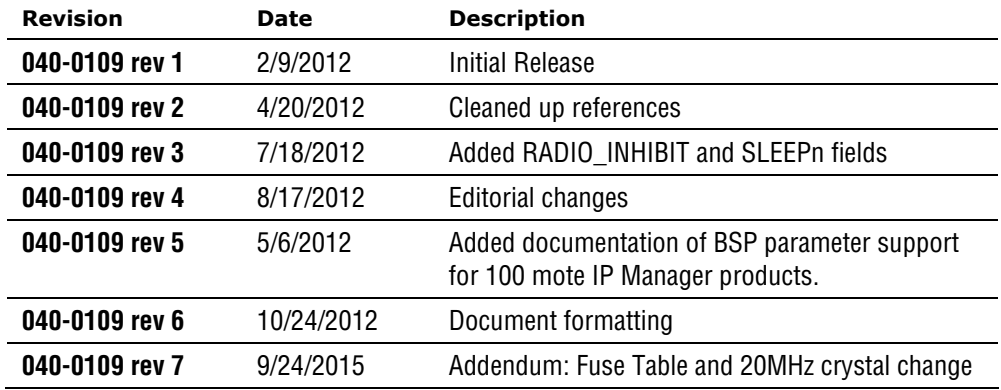

<span id="page-3-0"></span>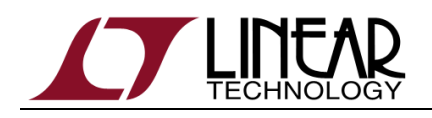

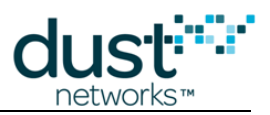

# **1 Getting Started**

#### **Installation**

Note: Microsoft Visual C++ 2008 SP1 Redistributable Package must be installed on your computer prior to running the FuseTable utility. This package may be downloaded directly from Microsoft website.

Place the FuseTable.zip file into an empty directory of your choice (e.g. "\Program files\FuseTable") and extract the contents in place using Windows extract utility. When the extraction completes you should have several files, including FuseTable.exe. For convenience, you can place a shortcut to this executable onto your Desktop.

#### **Invoke**

Double click on FuseTable.exe.

#### **Menu Options**

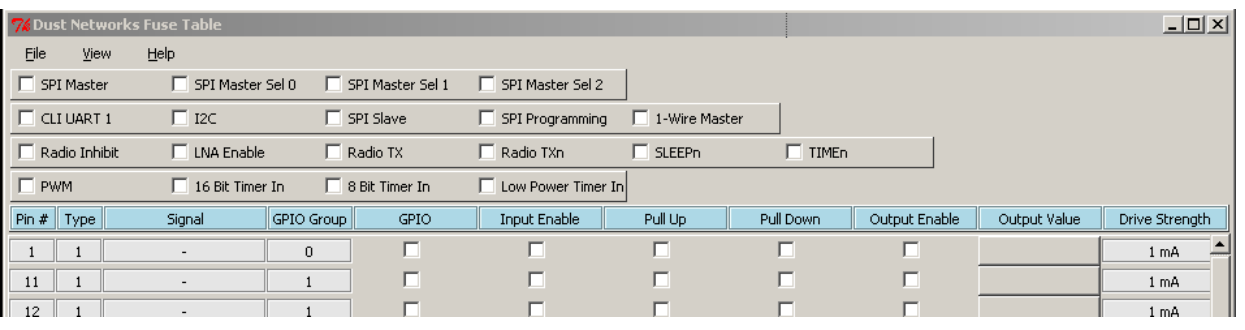

Once invoked the top of the application window should appear as:

**Figure 1 FuseTable.exe GUI after startup** 

The GUI is divided into two windows, the first window providing hardware configuration of IOs and the second window providing board support parameters. Move between the windows via View -> Board Support Parameters and View -> IO Configuration.

# <span id="page-4-0"></span>**2 IO Configurations**

#### **Usage**

The IO Configuration Window is divided into two segments. The upper segment shown in [Figure 2](#page-4-1), provides a method for configuring IO based upon the desired functions, such as SPI Master or I2C. When selecting the External Bus option this will also simultaneously disable CLI UART 0 and enable CLI UART 1 and is the only necessary configuration for External Bus support.

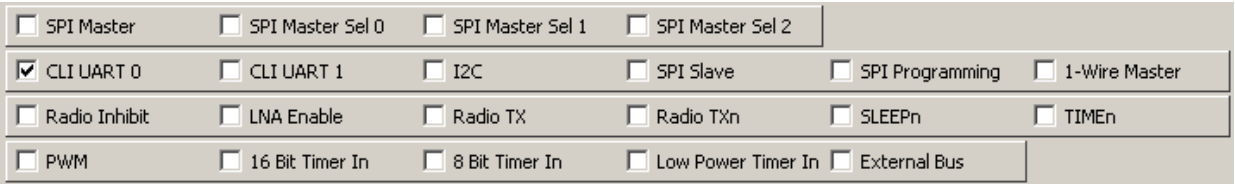

#### **Figure 2 IO Configuration GUI Upper Segment**

The lower segment shown in [Figure 3](#page-4-2), provides a method for configuring individual IO as GPIO and parameters, such as pull up/down, output enable and drive strength.

<span id="page-4-1"></span>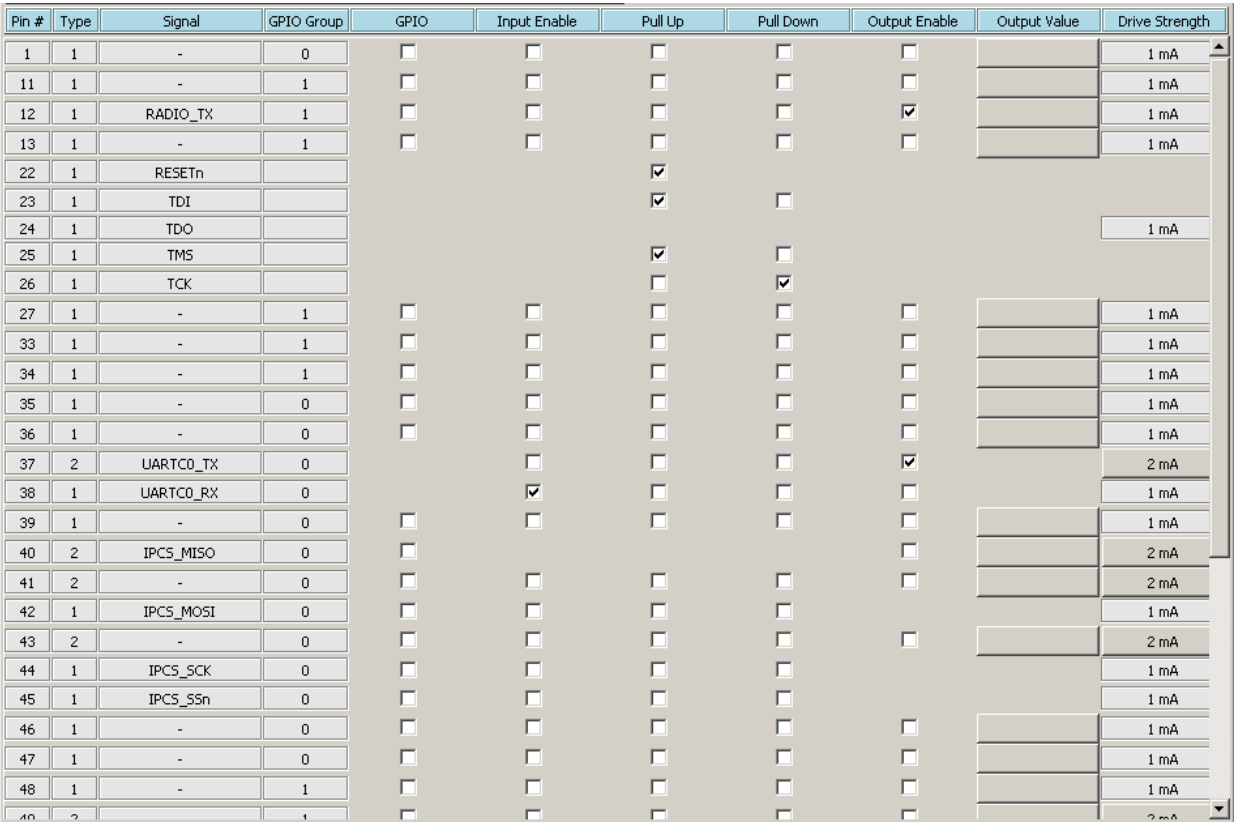

<span id="page-4-2"></span>

**Figure 3 IO Configuration GUI Upper Segment** 

<span id="page-5-0"></span>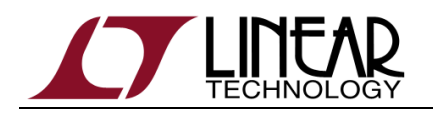

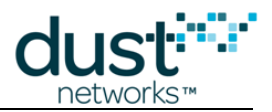

#### **Pin Functions**

Pin functions are selected by clicking on the check box. Selecting a Pin function results in the following:

1) Corresponding pin(s) in the IO table are labeled the "Signal" column by their function.

2) The "Input Enable", "Pull Up", "Pull Down" and "Output Enable" columns are populated to their default values

3) Corresponding pin(s) are locked to the selected pin function – they can not be reassigned to another function should the user select an option that would result in contention for the pin(s)

Pin functions correspond functions described in the Eterna product data sheet. See the product data sheet for signal functions and AC timing parameters.

Individual pins are assigned GPIO functionality by selecting the GPIO check boxes in the lower segment of the IO Configuration window.

#### **IO Parameters**

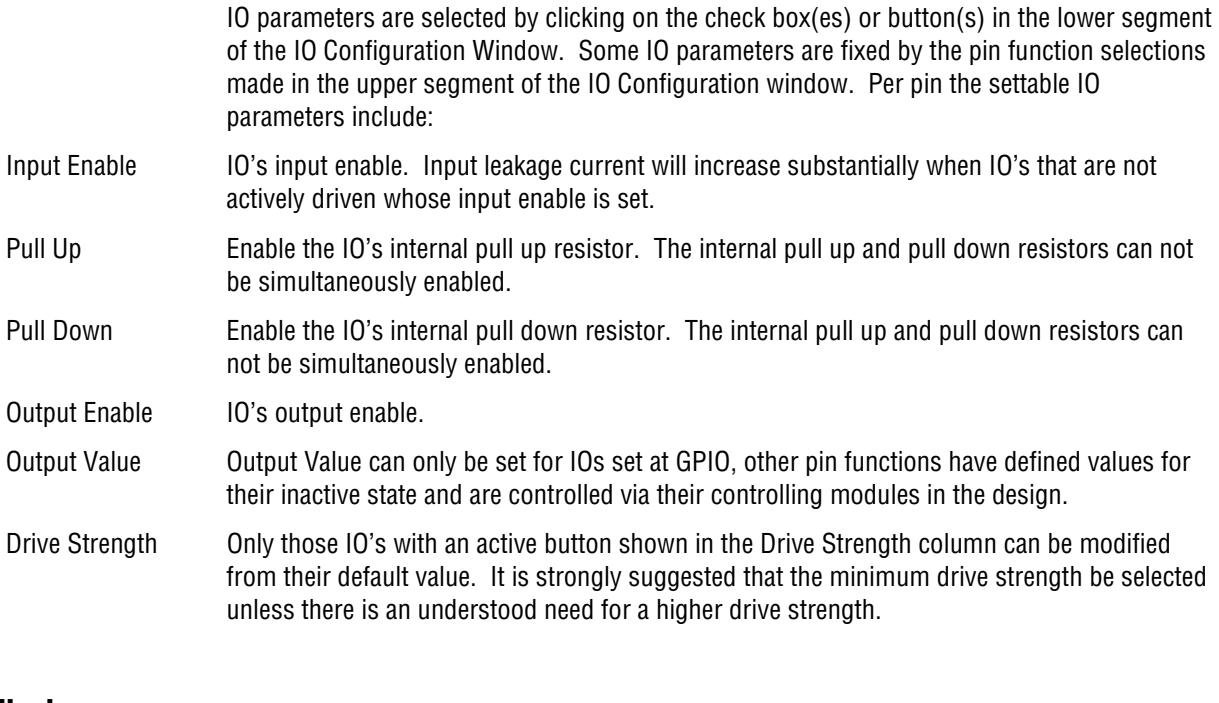

#### **Timing**

IO Pin Functions and Parameters result in configuration of the IO when Eterna exits from power on reset.

# <span id="page-6-0"></span>**3 Board Support Parameters**

#### **Usage**

The Board Support Parameters Window can be viewed via View -> Board Support Parameters from the main menu and should appear similarly to [Figure 4.](#page-6-1) The Board support parameters appear as list of check boxes and either drop down selection boxes or entry fields, one per line. To include a Board Support Parameter, BSP, select the check box labeled "Include", "Force" or "Enable" and either make an entry in the entry field, by selecting the "Set" button, or select an item via the scroll down options. Regardless of the value in an entry field or selection box, a BSP will not be included in the resulting configuration file unless the checkbox is selected. Most of BSP parameters are not required for the majority of designs. Required fields will be highlighted in **bold**. Board Support Parameters provide switches to control software configuration of the device that are best served via flash configuration versus configuration over either the API or CLI interfaces.

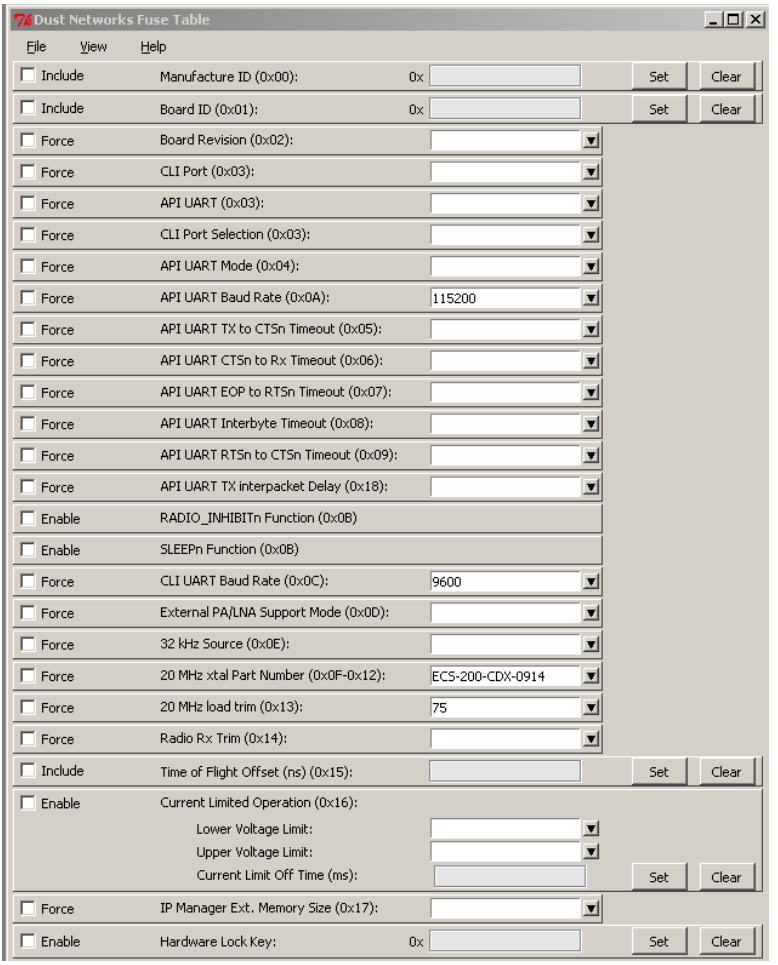

<span id="page-6-1"></span>

**Figure 4 BSP Configuration Window** 

<span id="page-7-0"></span>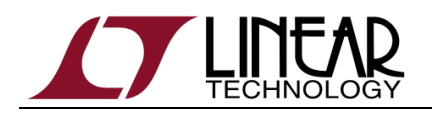

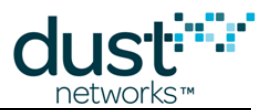

### **Parameters**

The following parameters are listed in the order they appear on the display. Required Fields appear in bold.

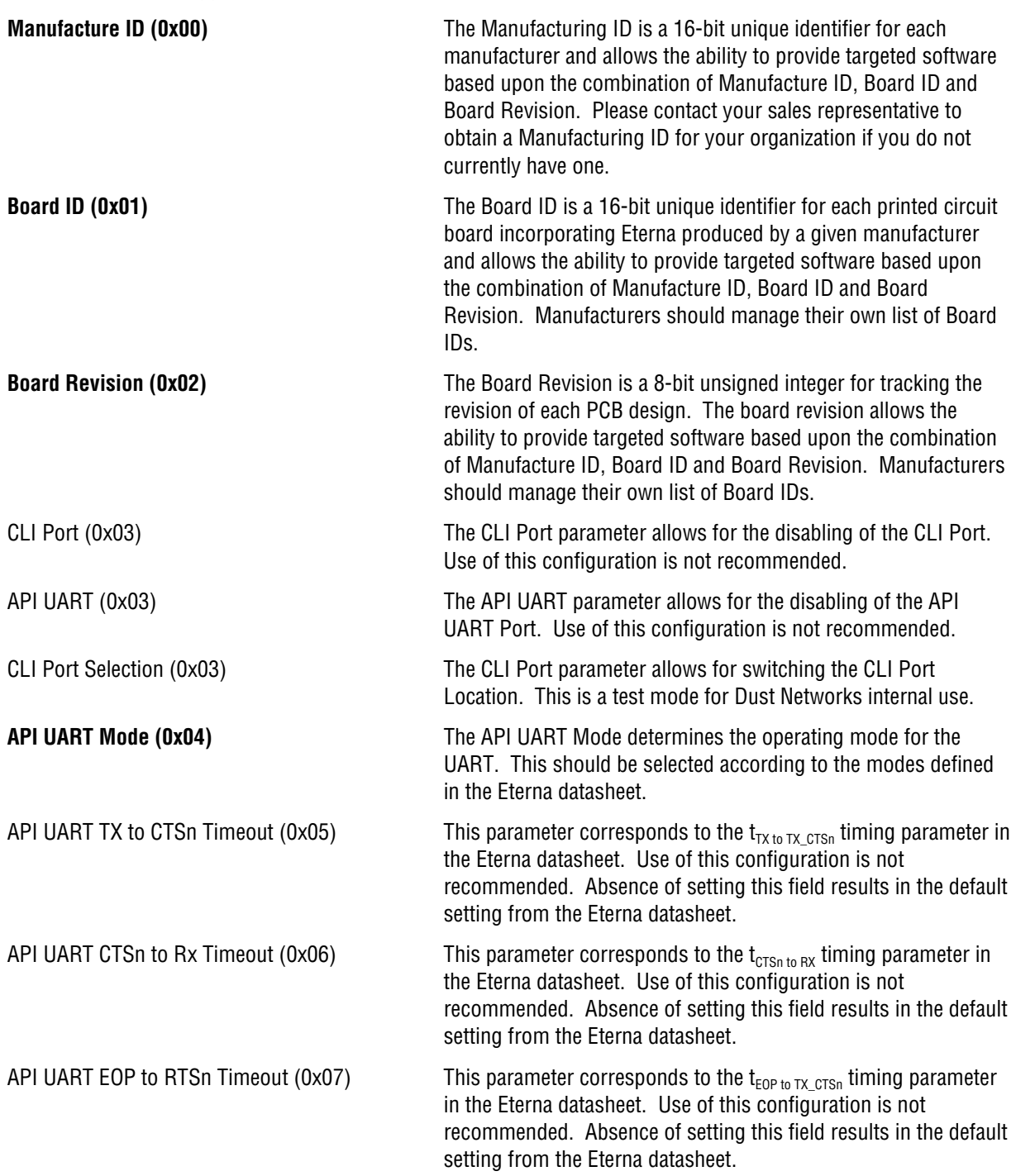

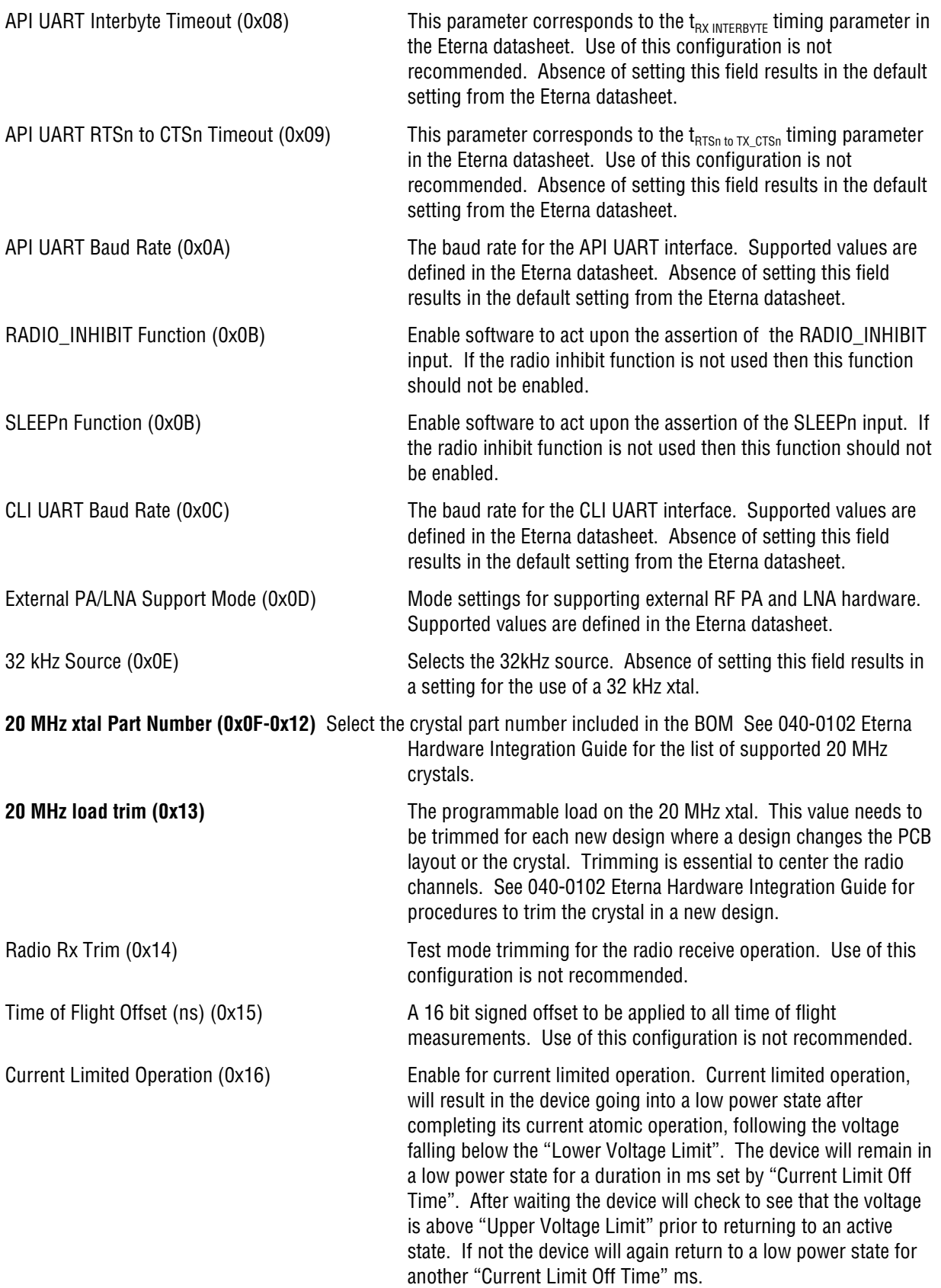

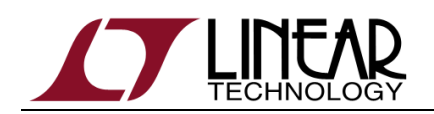

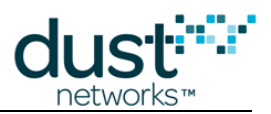

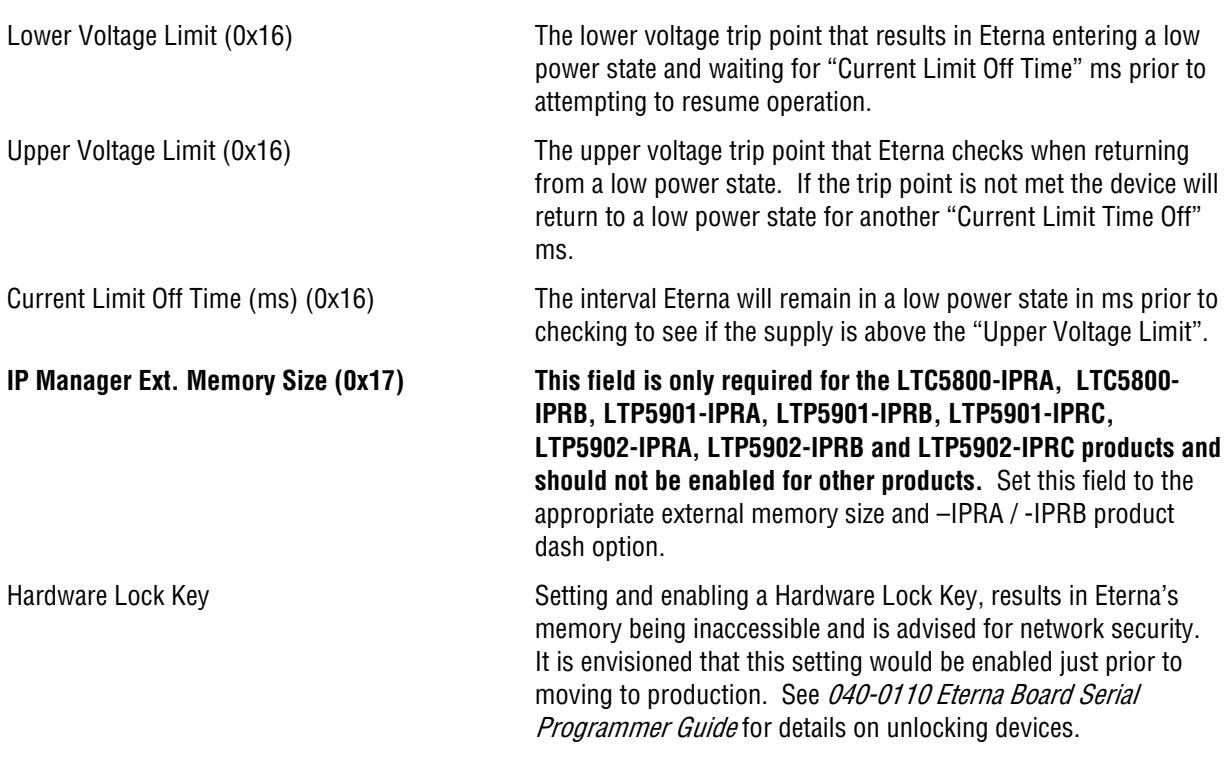

## <span id="page-10-0"></span>**Addendum**

### **Crystal changes on Printed Circuit Assembly (PCA) and Demo Circuits**

Starting with Work Order ("WO") number D603679, PCA products and Demo Circuits containing the LTC5800 feature different crystals. The following image illustrates the differences on an LTP5901 PCA product.

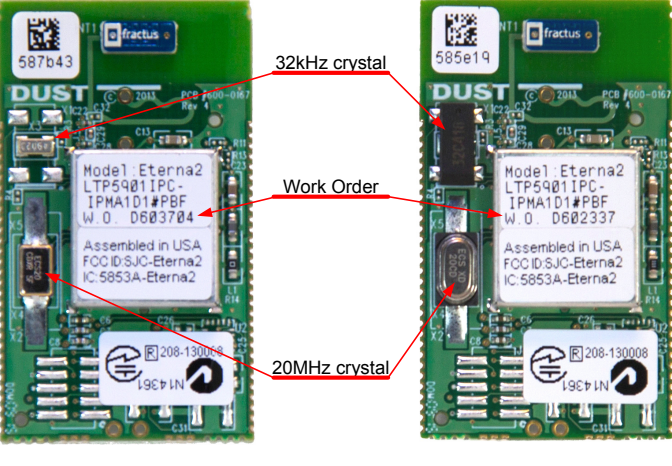

New (WO# > D603679) Former (WO# < D603679)

### **Board Specific Parameters ("Fuse Table") associated with the version of 20MHz crystal**

If a PCA Product (LTP59xx) or a Demo Circuit (DCxxxx) is reprogrammed after it leaves the factory, attention should be given to Board Specific Parameters.

Linear Technology provides binary images of the Board Specific Parameters called "Fuse Tables" for each PCA Product and Demo Circuit. Fuse Table files are named after the product and an internal part number of the form 680-xxxx-yyyy, where xxxx is a sequential number specific to the PCA or Demo Circuit and yyyy is a version number.

PCA products and Demo Circuits<sup>[1](#page-10-1)</sup> based on LTP5901 and LTP5902 with WO greater than D603679 shall include Board Specific Parameters with version -0003 or newer.

LTP5900 products with WO greater than D603679 shall include Board Specific Parameters with version -0005 or newer.

Other Demo Circuits such as the DC9000, DC9001, DC9003 and DC9007 are all built prior to WO D603679 and may be programmed with any of the respective mote or manager recommended Board Specific Parameters.

-

<span id="page-10-1"></span><sup>&</sup>lt;sup>1</sup> Demo Circuits based on LTP5901 or LTP5902 include DC9018, DC9020, DC9021, DC2126 and DC2274 series

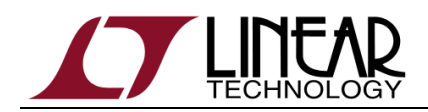

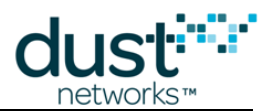

#### **Board Specific Parameters ("Fuse Table") for PCA with WO# D603679 or newer (greater)**

PCA Products or Demo Circuits for WO number equal or greater than D603679 shall be programmed with the Fuse Tables shown below (or newer).

<span id="page-11-1"></span>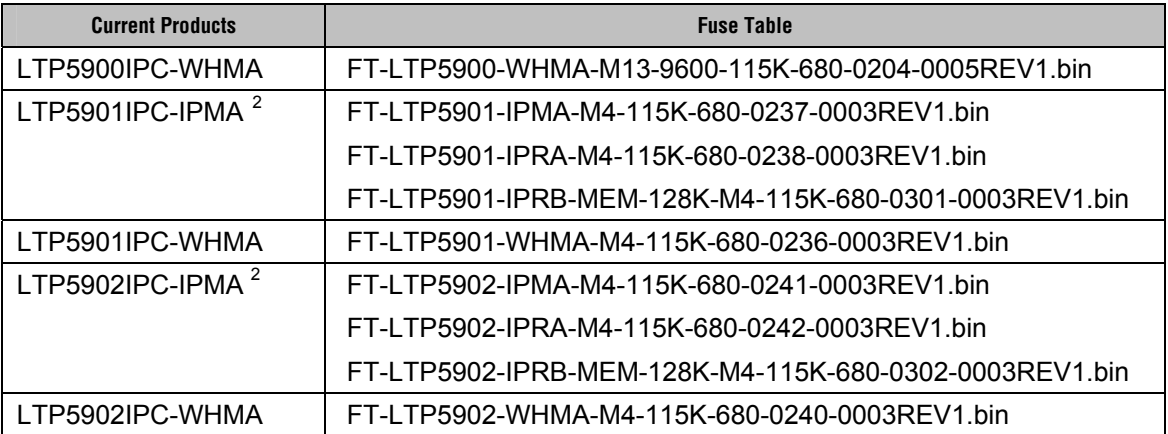

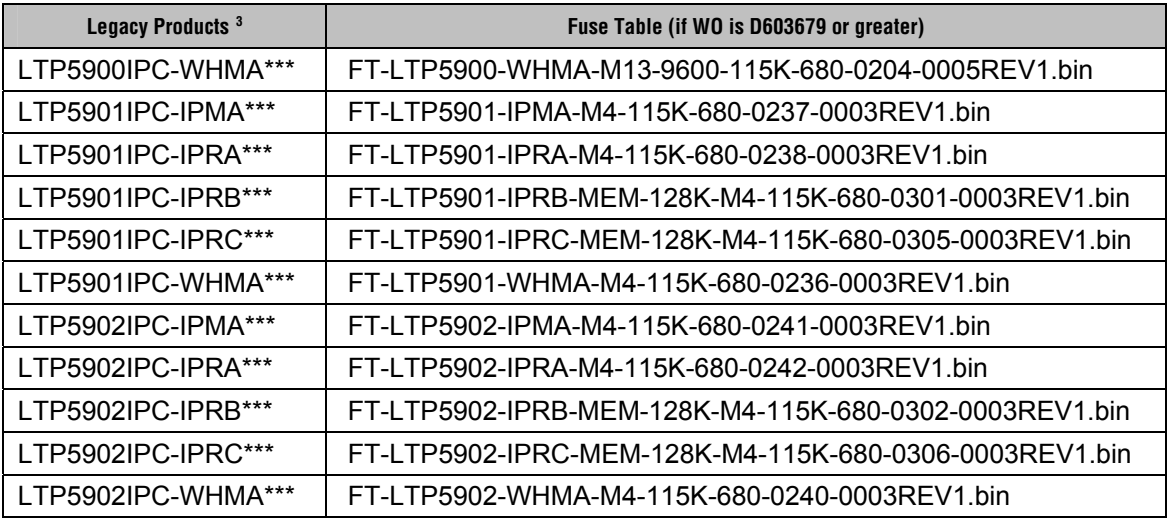

-

<span id="page-11-0"></span><sup>&</sup>lt;sup>2</sup> LTP5901IPC-IPMA and LTP5902IPC-IPMA products may be programmed as a mote, 32-mote manager (which does not require external memory) or 100-mote manager (which requires external memory). The programmed software image shall include the Main Executable corresponding to the mote or manager function and the Fuse Table specified in this table. The Fuse Tables are respectively named after -IPMA, -IPRA and -IPRB, for mote, manager and manager with memory.

<span id="page-11-2"></span><sup>&</sup>lt;sup>3</sup> LTP5900, LTP5901 and LTP5902 based products were originally shipped pre-programmed at the factory; these product versions are still available but referred to as Legacy Products. In this column, "\*\*\*" represents a three digit alphanumeric field signifying the pre-programmed software revision (e.g. "LTP5901IPC-IPMA**1D1**"). If a Legacy Product is re-programmed and its WO number is greater than D603679, the Fuse Table specified in this table or newer is required.

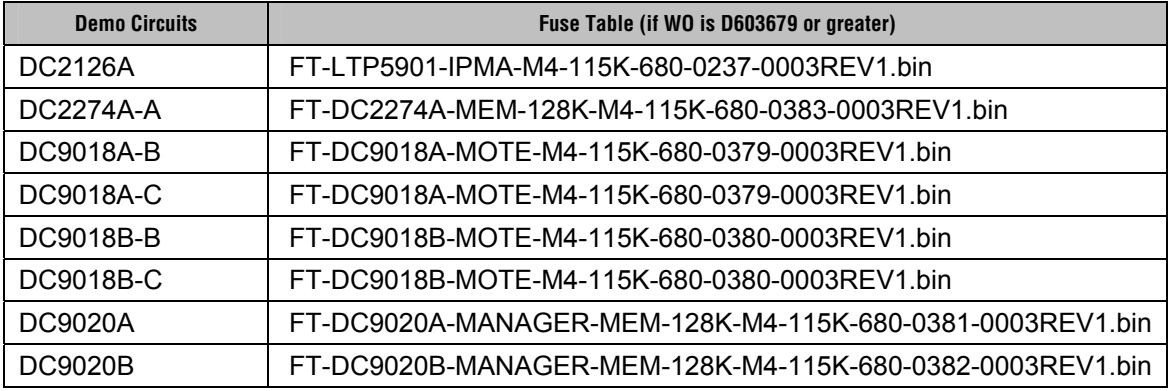

#### **Board Specific Parameters ("Fuse Table") for PCA with WO# older than D603679**

The following details the latest compatible Fuse Table for older PCA Products or Demo Circuits with WO number smaller than D603679.

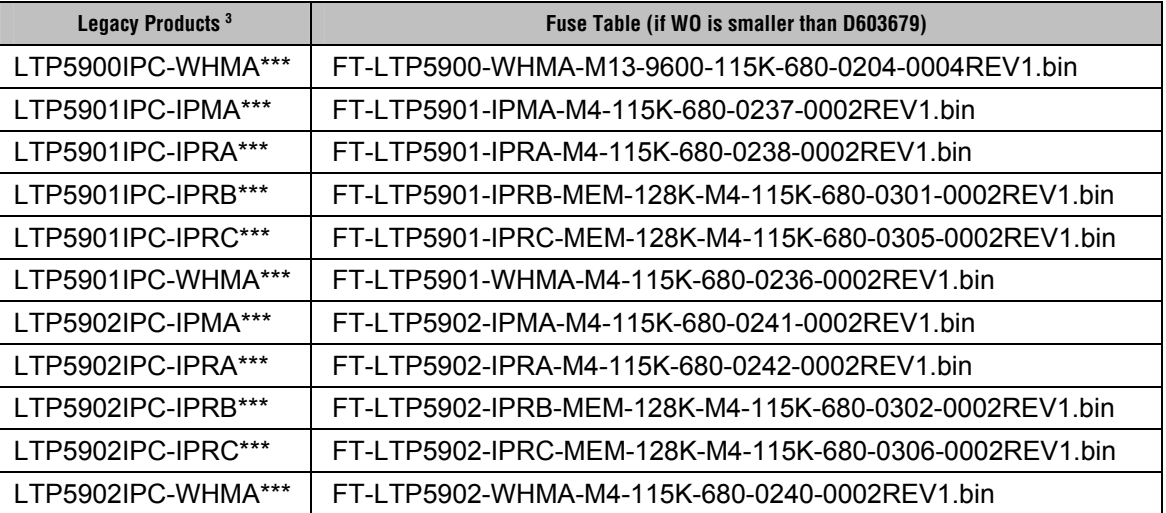

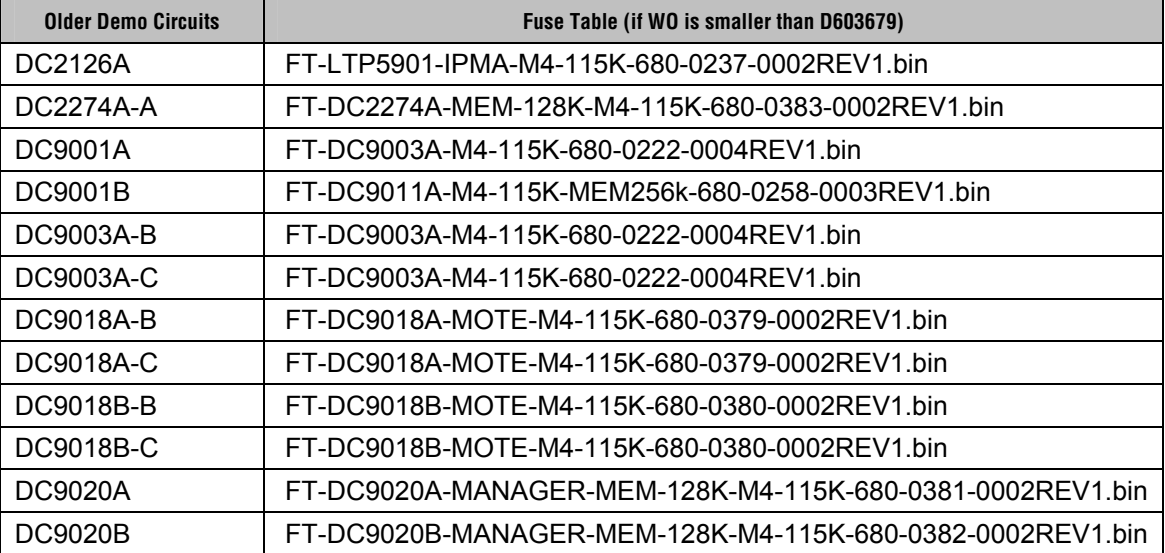

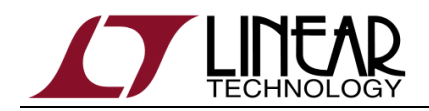

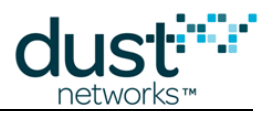

#### **Trademarks**

SmartMesh Industrial and Eterna are trademarks of Dust Networks, Inc. The Dust Networks logo, Dust, Dust Networks, and SmartMesh are registered trademarks of Dust Networks, Inc. The Linear logo is a registered trademark of Linear Technology Corporation. All third-party brand and product names are the trademarks of their respective owners and are used solely for informational purposes.

ARM and Cortex are trademarks or registered trademarks of ARM Limited in the EU and other countries.

#### **Copyright**

This documentation is protected by United States and international copyright and other intellectual and industrial property laws. It is solely owned by Dust Networks, Inc. and its licensors and is distributed under a restrictive license. This product, or any portion thereof, may not be used, copied, modified, reverse assembled, reverse compiled, reverse engineered, distributed, or redistributed in any form by any means without the prior written authorization of Dust Networks, Inc.

RESTRICTED RIGHTS: Use, duplication, or disclosure by the U.S. Government is subject to restrictions of FAR 52.227-14(g) (2)(6/87) and FAR 52.227-19(6/87), or DFAR 252.227-7015 (b)(6/95) and DFAR 227.7202-3(a), and any and all similar and successor legislation and regulation.

#### **Disclaimer**

This documentation is provided "as is" without warranty of any kind, either expressed or implied, including but not limited to, the implied warranties of merchantability or fitness for a particular purpose.

This documentation might include technical inaccuracies or other errors. Corrections and improvements might be incorporated in new versions of the documentation.

Dust Networks does not assume any liability arising out of the application or use of any products or services and specifically disclaims any and all liability, including without limitation consequential or incidental damages.

Dust Networks products are not designed for use in life support appliances, devices, or other systems where malfunction can reasonably be expected to result in significant personal injury to the user, or as a critical component in any life support device or system whose failure to perform can be reasonably expected to cause the failure of the life support device or system, or to affect its safety or effectiveness. Dust Networks customers using or selling these products for use in such applications do so at their own risk and agree to fully indemnify and hold Dust Networks and its officers, employees, subsidiaries, affiliates, and distributors harmless against all claims, costs, damages, and expenses, and reasonable attorney fees arising out of, directly or indirectly, any claim of personal injury or death associated with such unintended or unauthorized use, even if such claim alleges that Dust Networks was negligent regarding the design or manufacture of its products.

Dust Networks reserves the right to make corrections, modifications, enhancements, improvements, and other changes to its products or services at any time and to discontinue any product or service without notice. Customers should obtain the latest relevant information before placing orders and should verify that such information is current and complete. All products are sold subject to Dust Network's terms and conditions of sale supplied at the time of order acknowledgment or sale.

Dust Networks does not warrant or represent that any license, either express or implied, is granted under any Dust Networks patent right, copyright, mask work right, or other Dust Networks intellectual property right relating to any combination, machine, or process in which Dust Networks products or services are used. Information published by Dust Networks regarding third-party products or services does not constitute a license from Dust Networks to use such products or services or a warranty or endorsement thereof. Use of such information may require a license from a third party under the patents or other intellectual property of the third party, or a license from Dust Networks under the patents or other intellectual property of Dust Networks.

Dust Networks, Inc is a wholly owned subsidiary of Linear Technology Corporation.

© Dust Networks, Inc. 2012. All Rights Reserved.

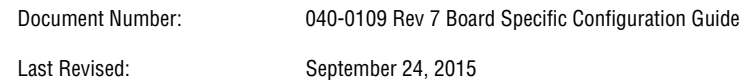

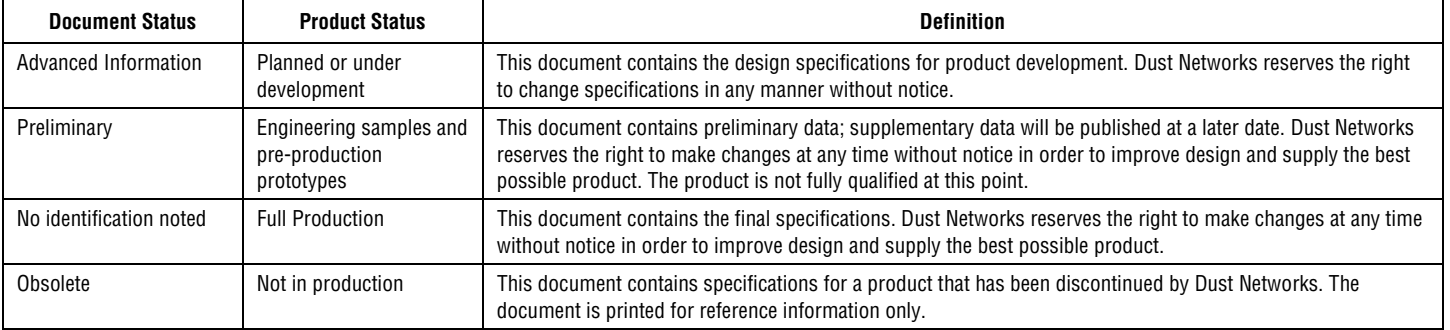